## **Lot Item Change**

Overview:

This option will be useful to re-designate the material from one to another. Typically this happens when there is a mistake entry of lot material or the quality of the material is not as expected (either better or poor).

When the quality of the lot is not as expected, the lot material is changed to a better quality material or the poor quality material respectively.

Change Lot Material window can be opened by selecting a Lot and then clicking on 'Lot Item Change' button.

## Screen shot:

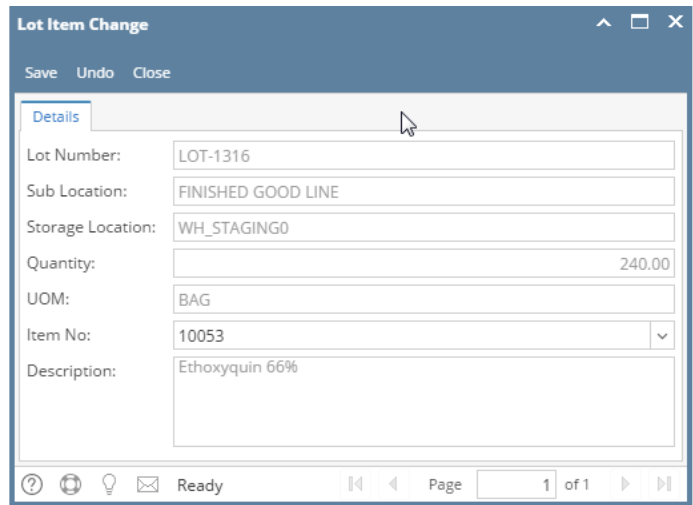

## Fields description:

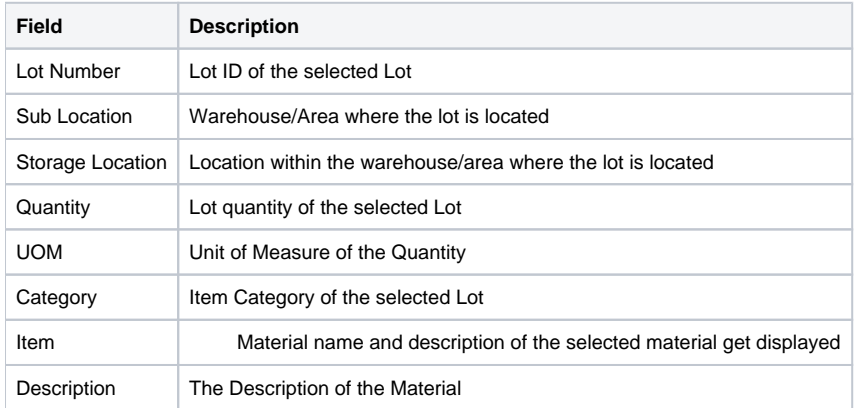

To change the Item of the lot:

- Select the lot in "Inventory View" under "Manufacturing"
- Click on the menu option "Lot Item Change" to open the "Lot Item Change" screen
- Click on the Item drop down which will list all the item of the same Category.
- Select the Item
- Click on "Save" button to save the changes.